# Guía rápida Guia rápida

# **Transmisorde pesaje** ACT350 POWERCELL

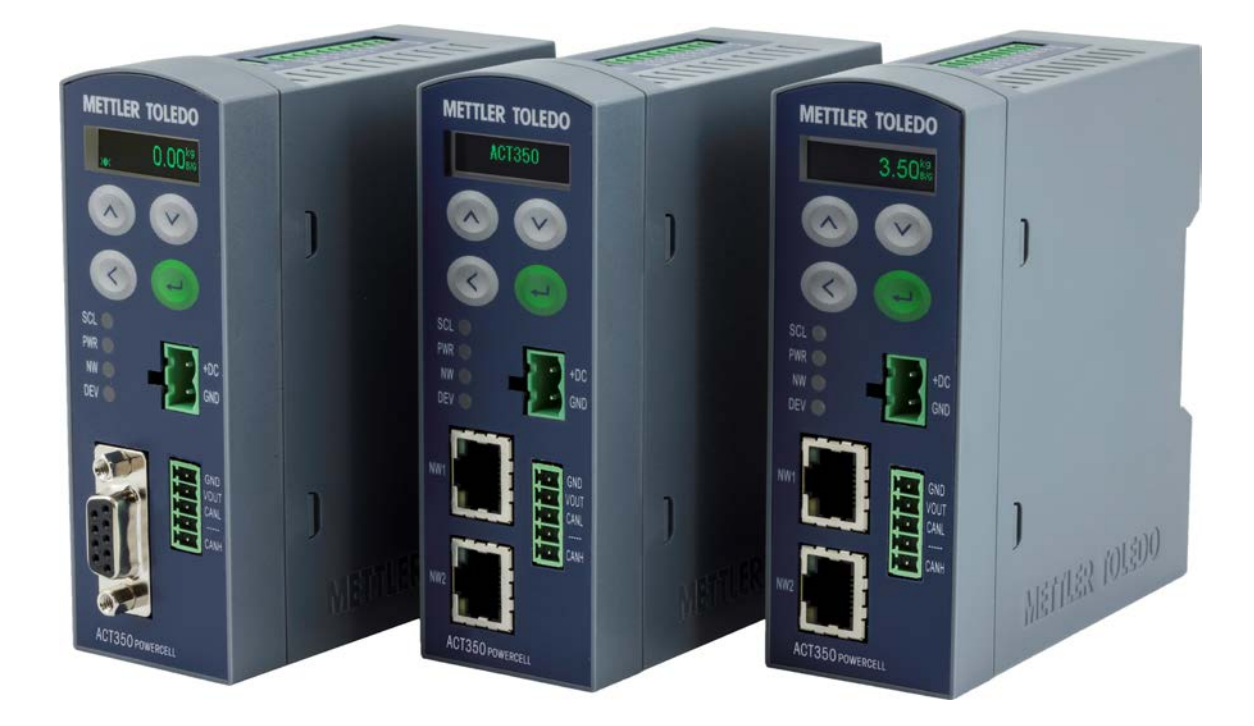

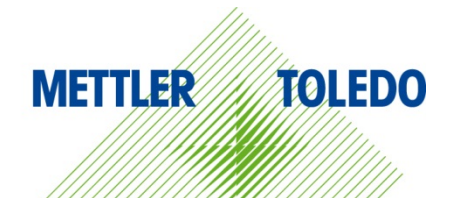

#### **Uso previsto**

El transmisor de pesaje se emplea para el pesaje. Use la balanza únicamente con este fin. Cualquier otro tipo de uso y funcionamiento que difiera de los límites establecidos en las especificaciones técnicas sin consentimiento escrito por parte de Mettler-Toledo, LLC se considera no previsto.

Resulta esencial que el comprador observe rigurosamente la información relativa a la instalación, los manuales del producto y el sistema, las instrucciones de manejo y otra documentación y especificaciones. Los daños causados por el incumplimiento de los manuales aplicables no están cubiertos por la garantía y MT declina cualquier responsabilidad al respecto.

#### **Documentación**

Para obtener más detalles acerca de la configuración y el funcionamiento del sistema, consulte los documentos suministrados en

[www.mt.com/ind-act350-downloads](http://www.mt.com/ind-act350-downloads) 

#### **Advertencias de seguridad**

LEA la guía de instalación del CD adjunto de recursos del transmisor ACT350POWERCELL ANTES de manejar o realizar el servicio de este equipo, OBSERVE con cuidado todas las instrucciones y CONSERVE toda la documentación para consultas posteriores.

## **ADVERTENCIAS**

**PARA MANTENERSE PROTEGIDO EN TODO MOMENTO CONTRA POSIBLES DESCARGAS ELÉCTRICAS, CONECTE EL EQUIPO SOLO A UNA TOMA DEBIDAMENTE CONECTADA A TIERRA. NO QUITE LA CLAVIJA DE TIERRA.**

**SI ESTE EQUIPO SE INTEGRA COMO COMPONENTE EN UN SISTEMA, LA REVISIÓN DEL DISEÑO FINAL DEBERÁ LLEVARLA A CABO EL PERSONAL CUALIFICADO QUE CONOZCA LA ESTRUCTURA Y EL FUNCIONAMIENTO DE TODOS LOS COMPONENTES DE DICHO SISTEMA, ASÍ COMO LOS RIESGOS POTENCIALES QUE EXISTEN. SI NO SE TIENE EN CUENTA ESTA PRECAUCIÓN, SE PODRÍAN PRODUCIR DAÑOS PERSONALES O MATERIALES.**

**SOLO LOS COMPONENTES QUE SE ESPECIFICAN EN EL CD DE DOCUMENTACIÓN DEL ACT350POWERCELL PUEDEN USARSE EN ESTE TRANSMISOR. TODOS LOS COMPONENTES DEL EQUIPO DEBEN INSTALARSE DE ACUERDO CON LAS INSTRUCCIONES DE MONTAJE QUE SE DETALLAN EN EL MANUAL DE INSTALACIÓN. LA SUSTITUCIÓN DE LOS COMPONENTES, EL USO DE UNOS NO ADECUADOS O EL INCUMPLIMIENTO DE ESTAS INSTRUCCIONES PUEDEN AFECTAR A LA SEGURIDAD DEL TRANSMISOR Y PODRÍAN PROVOCAR DAÑOS PERSONALES O MATERIALES.**

**ANTES DE CONECTAR O DESCONECTAR CUALQUIER COMPONENTE ELÉCTRICO INTERNO O EXTERNO, CÉLULAS DE CARGA O HACES DE CABLES, O BIEN DE INTERCONECTAR CABLES ENTRE EQUIPOS ELECTRÓNICOS, SIEMPRE DEBE DESCONECTAR LA ALIMENTACIÓN Y ESPERAR COMO MÍNIMO TREINTA (30) SEGUNDOS ANTES DE REALIZAR CUALQUIER CONEXIÓN O DESCONEXIÓN. SI NO SE TIENEN EN CUENTA ESTAS PRECAUCIONES, SE PODRÍAN PRODUCIR DAÑOS PERSONALES O MATERIALES.**

**NO INSTALE NI DESCONECTE EL EQUIPO, NI REALICE TAREAS DE MANTENIMIENTO EN ÉL, ANTES DE HABER DESCONECTADO LA ALIMENTACIÓN Y DE QUE EL PERSONAL AUTORIZADO POR LA PERSONA RESPONSABLE EN LA INSTALACIÓN HAYA DETERMINADO QUE EL ÁREA NO ES PELIGROSA.**

**ALGUNAS VERSIONES DEL ACT350POWERCELL ESTÁN DISEÑADAS PARA USARSE EN ZONAS PELIGROSAS (EXPLOSIVAS). CONSULTE LA PLACA DE DATOS DEL ACT350POWERCELL PARA DETERMINAR SI UN TRANSMISOR ESPECÍFICO ESTÁ HOMOLOGADO PARA ESTE FIN.**

**EL ACT350POWERCELL NO ES INTRÍNSECAMENTE SEGURO. NO LO USE EN ZONAS PELIGROSAS CLASIFICADAS DENTRO DE LA DIVISIÓN 1, LA ZONA 0, LA ZONA 20, LA ZONA 1 O LA ZONA 21 POR IMPLICAR ATMÓSFERAS EXPLOSIVAS O INFLAMABLES.**

#### **Dimensiones fisicas**

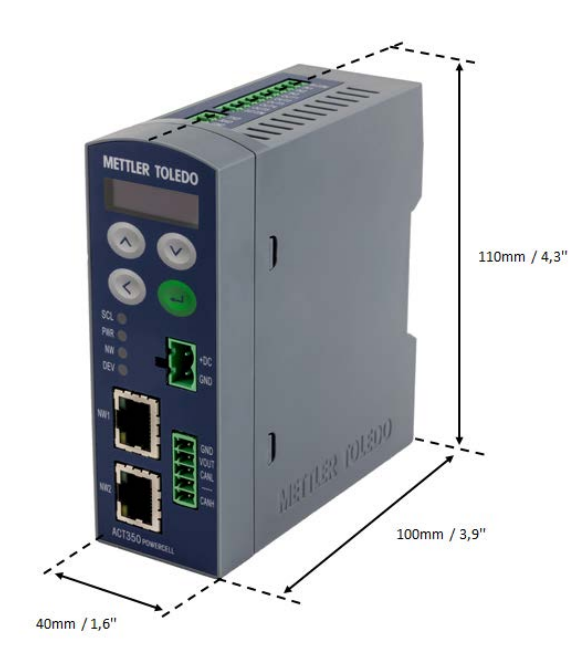

#### **Interfaces y cableado**

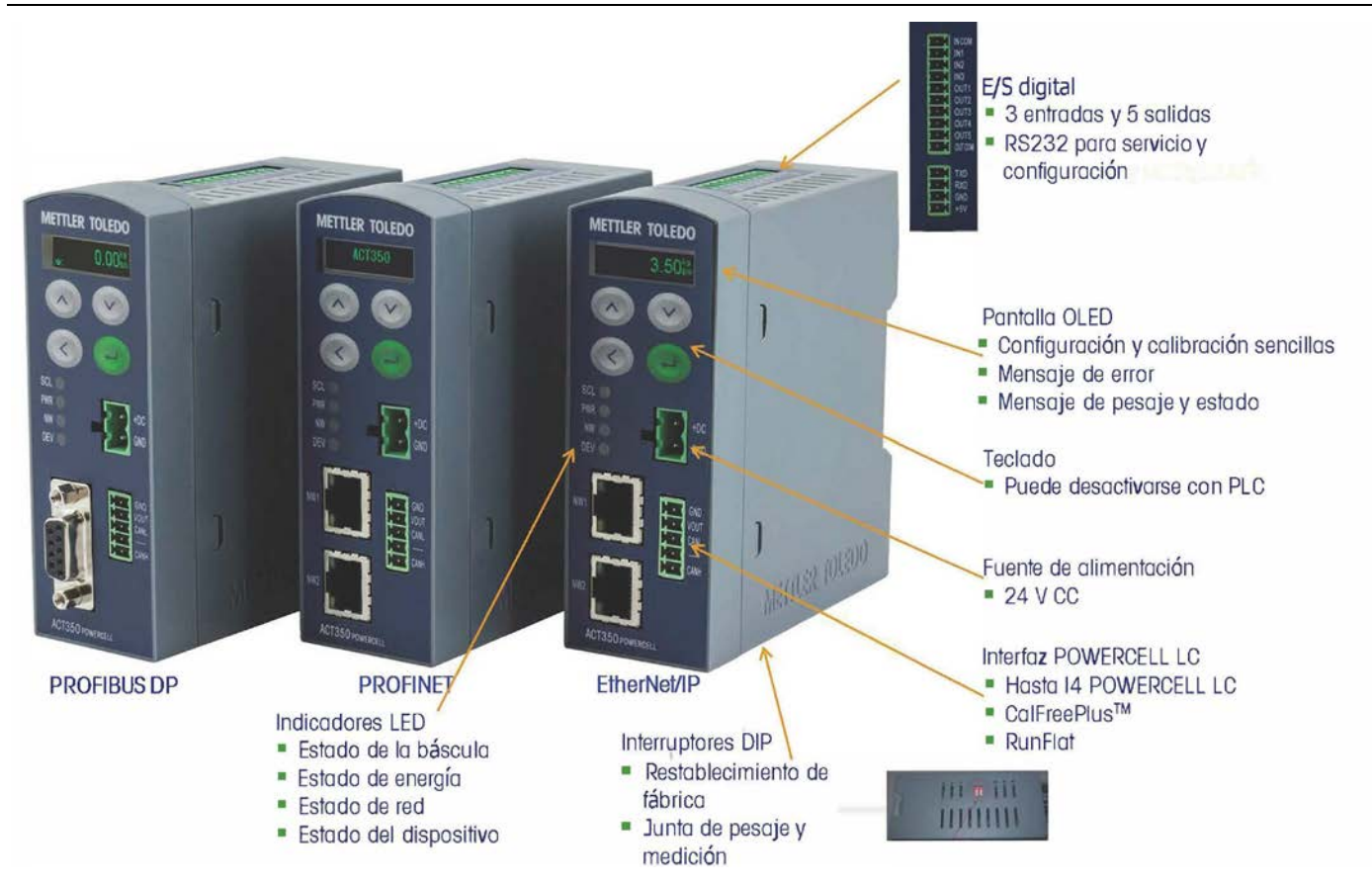

Para información sobre el cableado, consulte el dibujo del cableado del ACT350POWERCELL.

#### **Instalación mecánica**

El ACT350POWERCELL es un componente estándar instalado en carril DIN. El montaje DIN incorpora un pestillo verde.

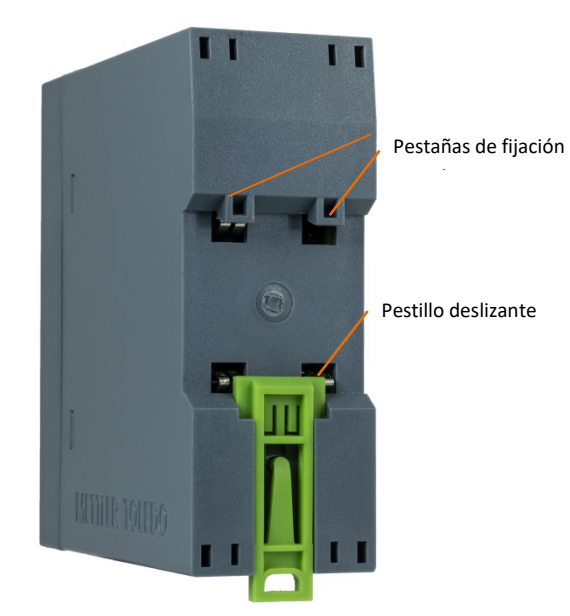

Para montar el ACT350 en un carril, abra este pestillo tirando de este hacia abajo y coloque el transmisor de modo que las pestañas superiores se apoyen en el carril DIN.

Luego, use un destornillador para ajustar el pestillo y fijar la posición del transmisor.

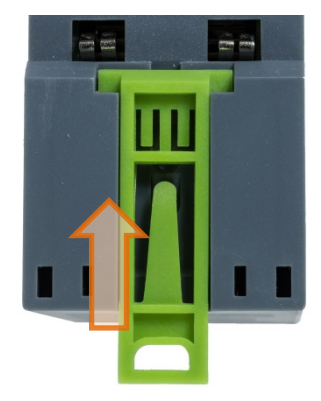

Para quitar el ACT350, sencillamente coloque la hoja de un destornillador en el pestillo y presione hacia abajo.

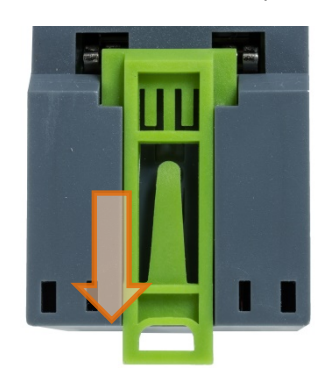

Hay un sistema de tierra automático especial situado en la parte trasera de la unidad para garantizar que el dispositivo está correctamente conectado al carril DI

## **Panel frontal y funciones de la pantalla**

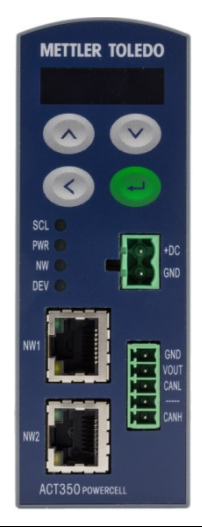

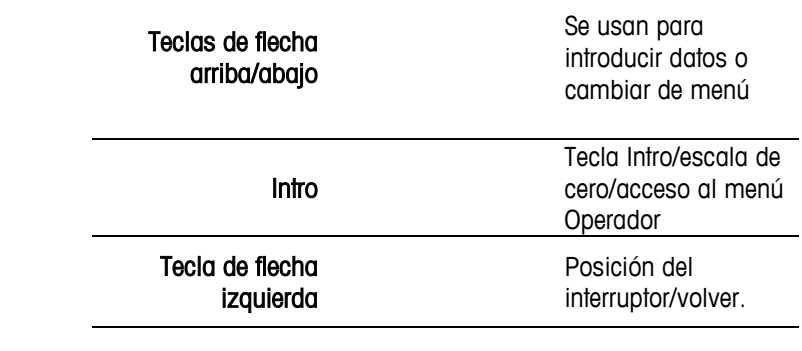

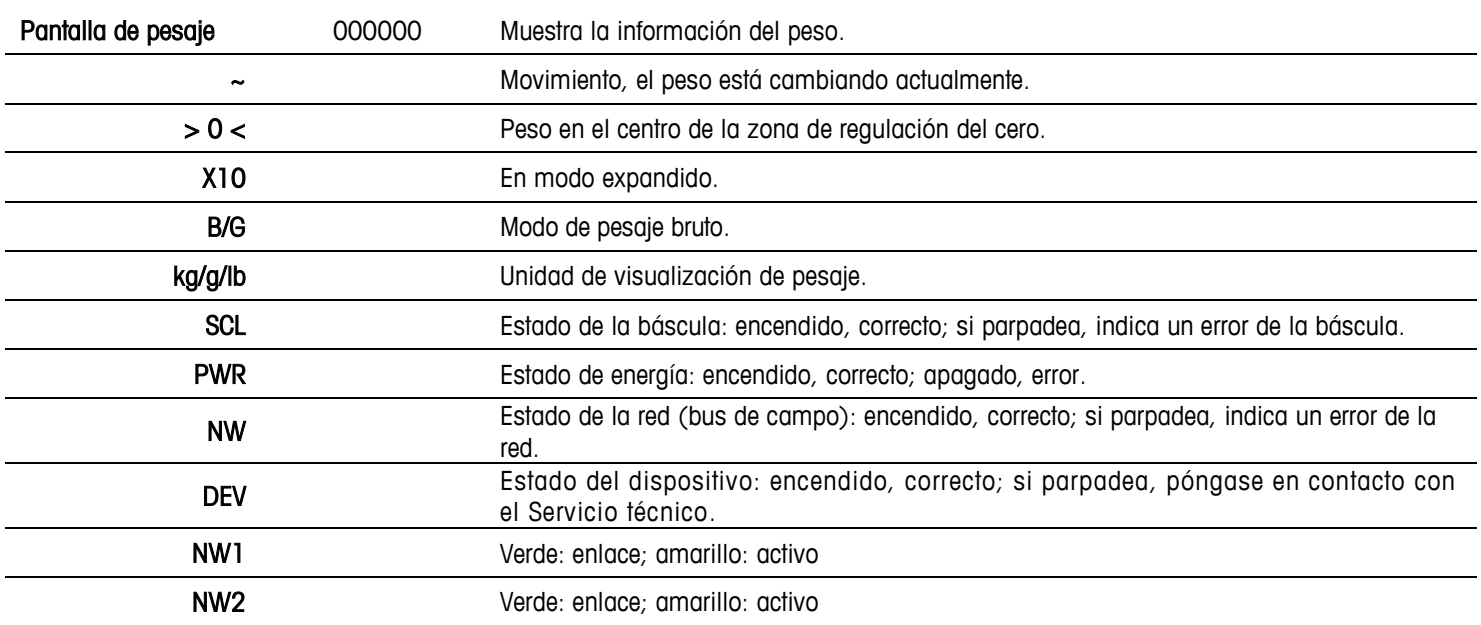

#### **Interruptores DIP inferiores**

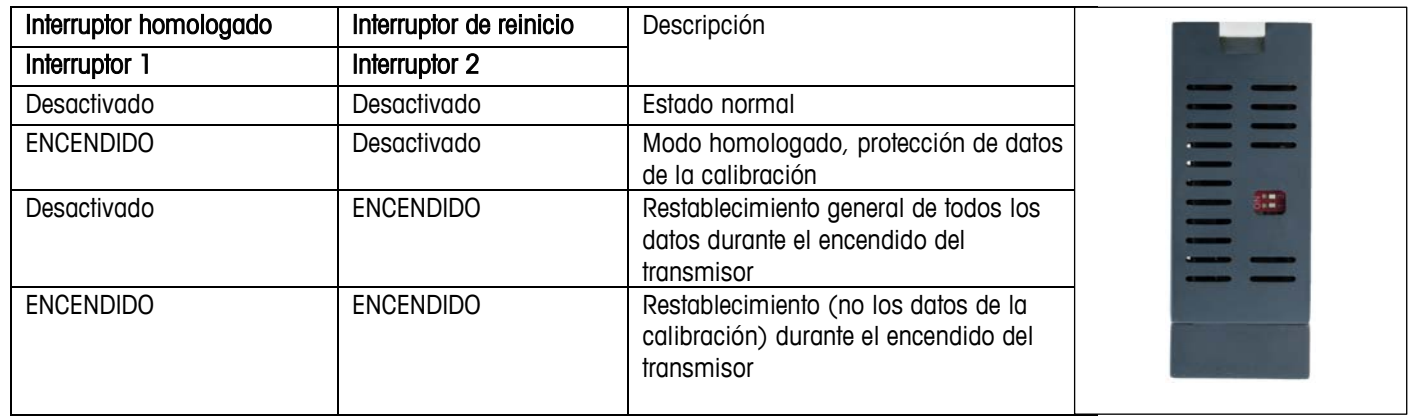

#### **Conectividad PLC**

Todos los archivos de descripción del dispositivo (GSD/GSDML/EDS) y los archivos del código de muestra del PLC se pueden descargar desde:

[www.mt.com/ind-act350-downloads](http://www.mt.com/ind-act350-downloads) 

#### **Errores comunes mostrados en la pantalla**

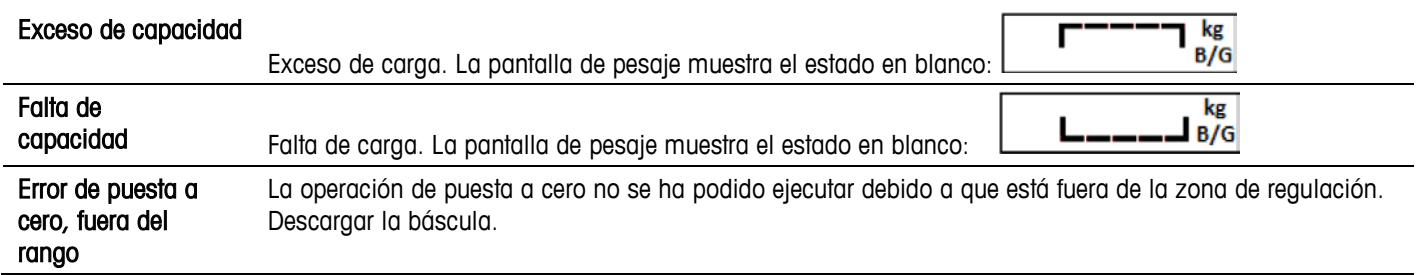

#### **Estructura del menú Operador del teclado**

La función de configuración del operador mediante el teclado es limitada. Es posible la configuración completa mediante el software de ordenador Setup+.

Acceso al menú Operador: pulsación larga Información Modelo ACT350POWERCELL Número de serie de terminal ############ Versión S/W Ô #.##.#####.## PLC Fieldbus #.#.##.# Nombre de estación Dirección IP ###.###.###.### Dirección MAC ##:##:##:##:##:## Dirección del nodo (ProfiBus DP) Los documentos se encuentran disponibles en www.mt.com/indact350-downloads Encendido/apagado de la resolución X10 | Encender/apagar la resolución X10, salir del menú  $\overline{A_{\text{lustar}}}$   $\overline{X10}$   $\overline{10}$   $\overline{10}$   $\overline$ Calibración **Geo Introducir el código Geo** Linealidad Introducir Ninguno, 3 puntos, 4 puntos, 5 puntos ╤ Ajustar cero  $\vert$  Vaciar la báscula y después pulsar Intro ▽ Ajustar zona **Añadir una pesa de control a la báscula** Introducir el valor de la presa de comprobación y después pulsar Intro Continuar si se ha seleccionado linealización Ajustar paso Introducir la pesa de control Añadir una pesa de control a la báscula y después pulsar Intro Quitar la pesa de control Rellenar carga hasta el nivel anterior Añadir una pesa de control a la báscula y después pulsar Intro Terminar con la tecla de flecha izquierda CalFreePlus: calibración sin pesas | Presionar Intro y ejecutar CalFreePlus Visualizar mensajes de error <br>
Lista de los últimos mensajes de error

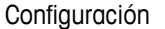

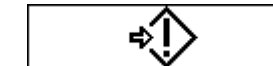

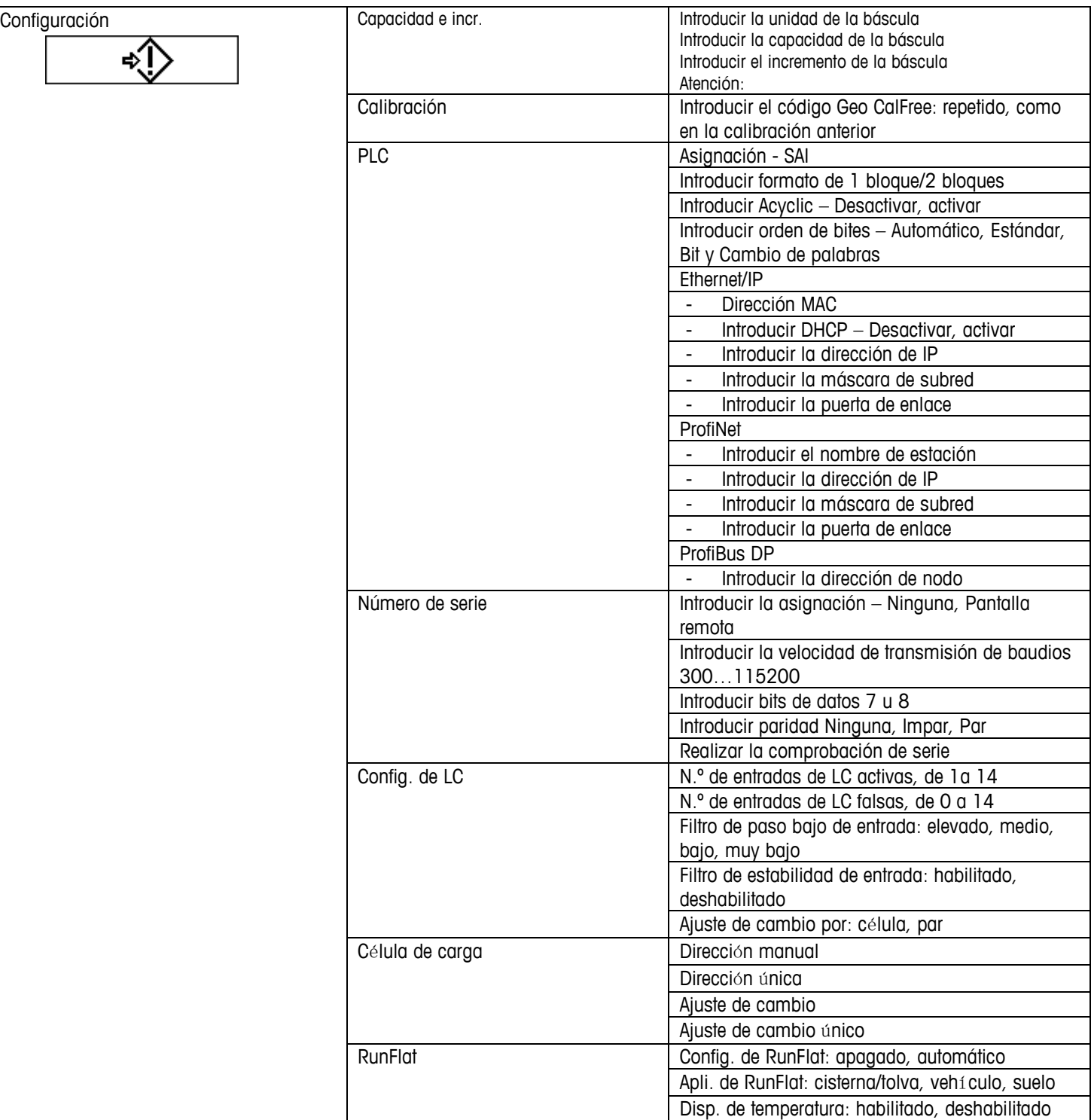

### **Mensajes de error mostrados en la pantalla**

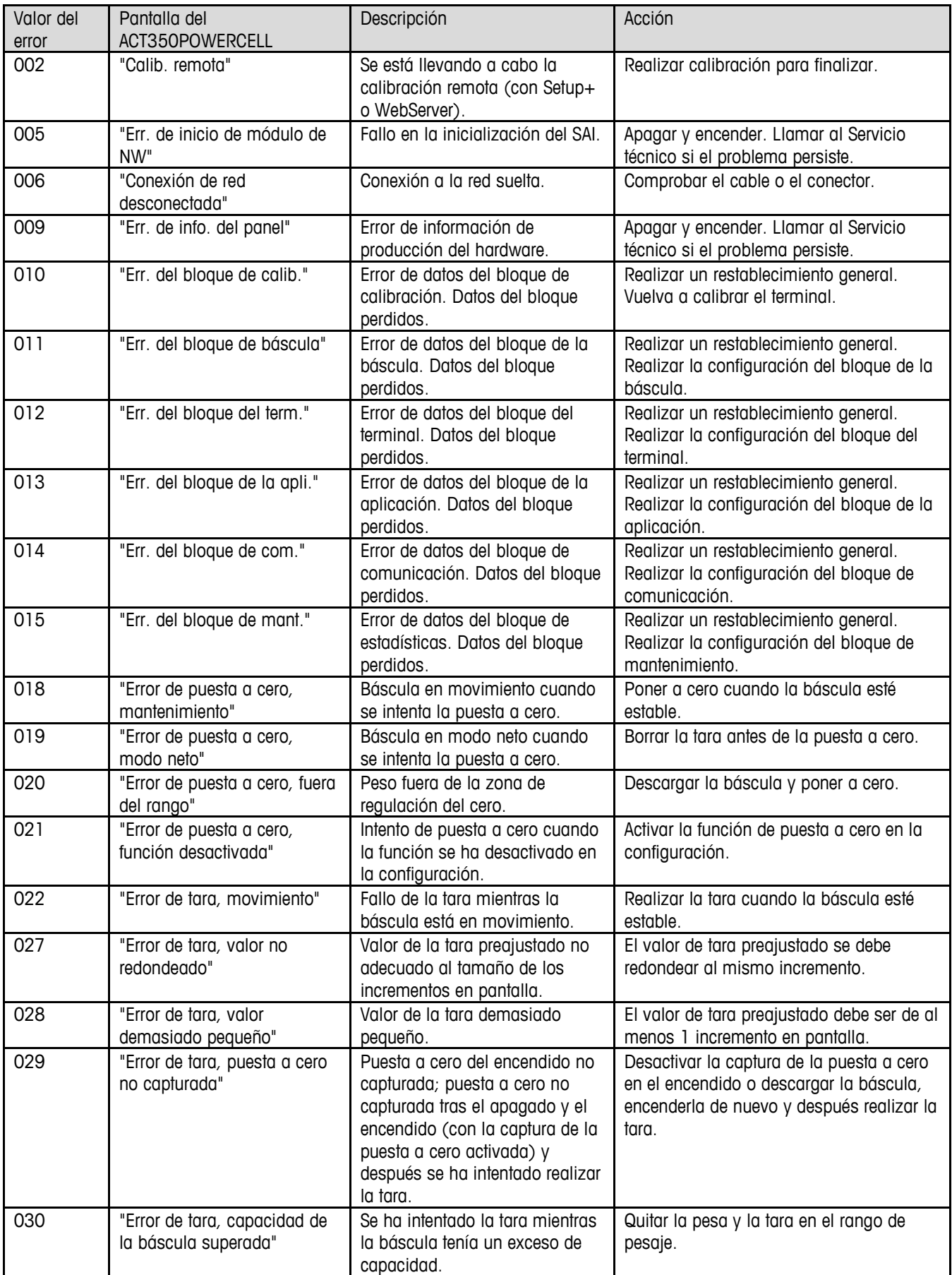

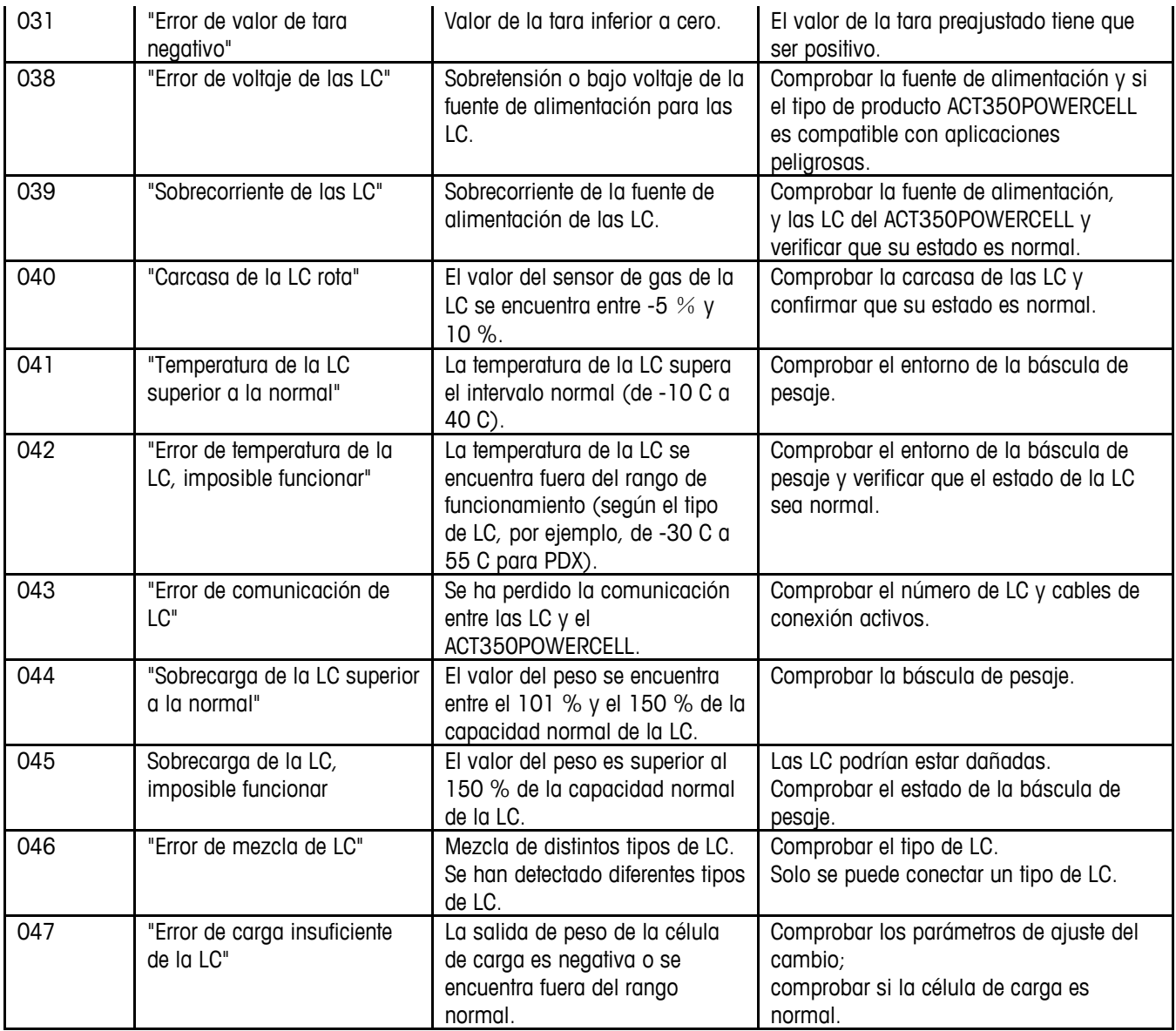

#### **Limpieza del transmisor.**

Use un paño suave y limpio, y un limpiacristales suave. No pulverice el limpiacristales directamente en el transmisor. No emplee disolventes industriales, como la acetona.

#### **Eliminación del transmisor/información sobre RAEE**

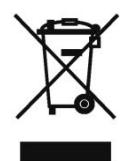

Conforme a las exigencias de la directiva europea 2002/96/CE sobre residuos de equipos eléctricos y electrónicos (RAEE), este dispositivo no debe eliminarse con la basura doméstica. Esta prohibición es asimismo válida para los países que no pertenecen a la UE, cuyas normativas nacionales en vigor así lo reflejan.

Elimine este producto de acuerdo con las normativas locales en un lugar de recogida específico para equipos eléctricos y electrónicos.

Si tiene alguna pregunta al respecto, diríjase a las autoridades responsables o al distribuidor que le proporcionó el dispositivo.

Si se transfiere este dispositivo a otra parte (por ejemplo, para seguir usándolo con carácter privado o profesional), se deberá transferir con él esta normativa.

Le agradecemos su contribución para proteger el medio ambiente.

#### **METTLER TOLEDO Service**

#### **Para proteger su producto de METTLER TOLEDO**

#### **en el futuro:**

Enhorabuena por escoger la calidad y la precisión de METTLER TOLEDO. El uso conforme a estas instrucciones, así como la calibración y el mantenimiento regulares por parte de nuestro personal de servicio técnico formado en fábrica, garantiza un funcionamiento preciso y fiable que asegura su inversión. Póngase en contacto con nosotros para informarse acerca de un contrato de servicio de METTLER TOLEDO adaptado a sus necesidades y a su presupuesto.

Le invitamos a que registre su producto en [www.mt.com/productregistration.](http://www.mt.com/productregistration) De esta forma, podremos informarle acerca de mejoras y actualizaciones de su producto.

**www.mt.com**

For more information

**Mettler-Toledo, LLC**

1900 Polaris Parkway Columbus, OH, 43240 Teléfono: 800 438 4511 Fax 614 438 4900

© 2018 Mettler-Toledo GmbH 30423603 Rev. 00, 01/2018 Versión del documento -